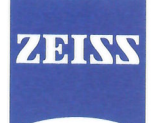

# CARL ZEISS MEDITEC

Carl Zeiss Meditec France S.A.S. 60, route de Sartrouville

CS 50505 F-78232 Le Pecq Cedex

Téléphone: +33 (0)1 34 80 21 00 Télécopie: +33 (0)1 34 80 20 35

E-Mail: med@zeiss.fr

Internet : www.zeiss.fr/med

R.C.S. Versailles 429 527 286

S.A.S. au capital de 3 037 000 €

Carl Zeiss Meditec France S.A.S. CS 50505 78232 Le Pecq

**Madame Schneider** Clinique de l'Ormeau 12, Chemin de L'Ormeau 65000 Tarbes

Le Pecq, le 5 juillet 2012

#### Dossier suivi par Marc Vandenbroucke: 06 11 76 96 22 Notification d'action corrective de terrain concernant VISALIS S500 et le logiciel V500 1.4, n° mat. 303042-9901-000 et 303043-9901000

Chère Madame Schneider,

Vous avez récemment reçu un VISALIS S500 ou un VISALIS V500 Phaco and Vitrectomy System pour votre établissement de santé. Nous vous informons, par la présente lettre, d'une erreur logicielle touchant l'interface utilisateur graphique qui pourrait potentiellement entrainer une rupture de la capsule postérieure.

Le problème survient dans les conditions suivantes :

- 1. La pédale est configurée de manière à autoriser les changements de « fonction » et de « mode ».
- 2. L'utilisateur ajuste la configuration des paramètres (par exemple aspiration) en mode chirurgie avec les touches « flèches » de l'interface utilisateur graphique.
- 3. L'utilisateur passe en « mode » ou en « fonction » en utilisant la pédale.

Dans cette situation, la dernière valeur de paramètre sera par erreur considérée comme configuration de paramètre valable pour le « mode » ou la « fonction » suivants en lieu et place de la valeur correctement configurée (veuillez aussi consulter la description détaillée en annexe 1).

Nous avons identifié la cause de ce problème logiciel et nous devrions l'avoir résolu d'ici à la mi-août 2012. Un représentant CZ vous rendra visite pour installer gratuitement le logiciel corrigé.

D'ici là, nous vous demandons instamment de suivre les instructions qui suivent pour garantir la sécurité de vos patients :

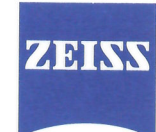

## CARL ZEISS MEDITFC

Page 2 Date

## Si vous n'avez pas besoin d'utiliser la pédale pour changer de « mode » ou de « fonction » :

Configurez la pédale de manière à ce que le changement de « mode » ou de « fonction » ne puisse pas être fait avec la pédale. Vous pourrez alors changer de « mode » et de « fonction » avec l'écran tactile. ( pour plus de détails, consultez l'annexe 2)

### Si vous préférez utiliser la pédale pour changer de « mode » ou de « fonction » :

À chaque fois que vous modifiez une valeur, enregistrez-la immédiatement (pour plus de détails, consultez l'annexe 3). De plus, à chaque fois que vous changez de « mode » ou de « fonction », vérifiez immédiatement après modification que la configuration est adéquate.

Nous vous recommandons d'opter pour la première solution : en effet elle permet de garantir la sécurité par le système lui-même, sans dépendre de l'attention de l'utilisateur.

Nous vous demandons de bien vouloir accuser réception de la présente lettre en nous retournant la fiche réponse jointe.

Nous vous remercions de votre coopération et regrettons sincèrement tout inconvénient résultant de cette action. Pour toute question, n'hésitez pas à contacter votre conseiller Bloc

Cordialement,

Pierre Billardon Directeur-Général

À renvoyer à : **Carl Zeiss Meditec** 60 route de Sartrouville **78230 LE PECO** Fax:01 34 80 20 35

#### Réponse concernant la Notification d'action corrective de terrain concernant VISALIS S500 et le logiciel V500 1.4, nº mat. 303042-9901-000 et 303043-9901000

Adresse :

Numéro de série du dispositif :

Nous confirmons que,

 $\Box$  Nous avons reçu et compris votre notification le \_\_\_\_\_\_\_\_\_\_\_\_\_(date)

Nous prévoyons d'opter pour la solution suivante :

- □ Désactivation du changement de « fonction » et de « mode » par la pédale ;
- □ Poursuite de l'utilisation de la pédale pour le changement de « fonction » et de « mode » et vérification après chaque changement de « fonction » ou de « mode » que les paramètres sont appropriés.

Nous souhaitons vous soumettre les questions/remarques ci-dessous (utiliser le verso si nécessaire) :

Signature : 

Nom:

Date: 

 $\sim$ 

#### Carl Zeiss Meditec AG, Oberkochen

#### **Annexe 1 à la notification de FCA concernant VISALIS S500 et le logiciel V500 1.4**

Le problème survient dans les conditions suivantes :

1. La pédale est configurée de manière à autoriser les changements de « fonction » et de « mode ». Un exemple de configuration de pédale en cours est présenté sur la page

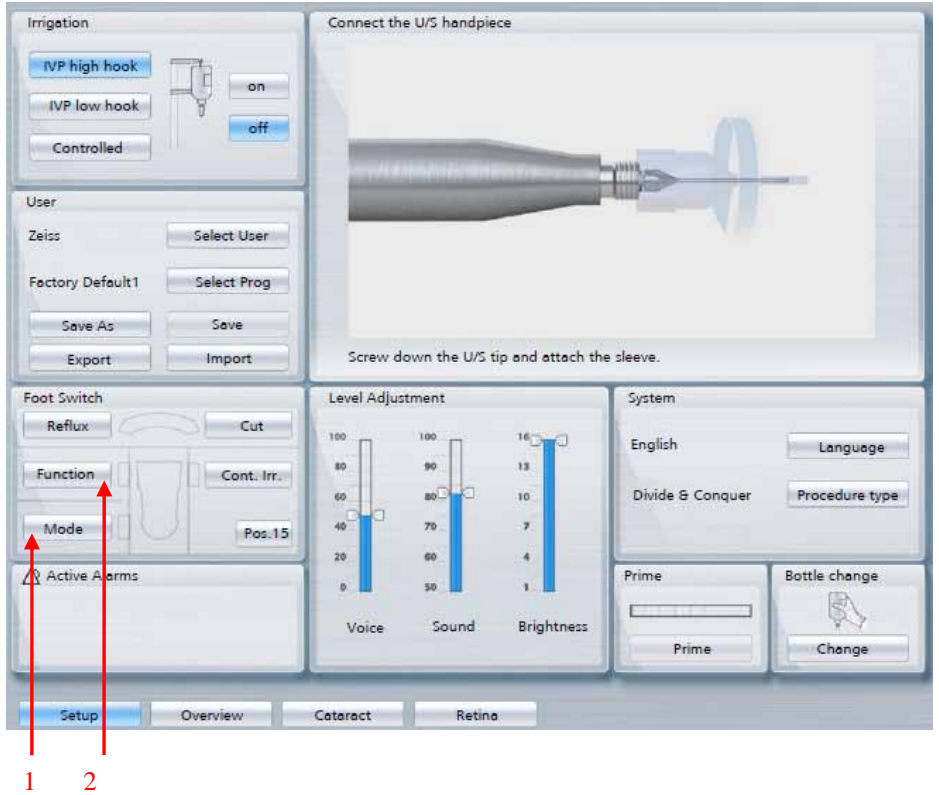

Configuration. (1,2)

2. L'utilisateur ajuste la configuration des paramètres (par exemple aspiration) en mode chirurgie avec les touches « flèches » de l'interface utilisateur graphique (1).

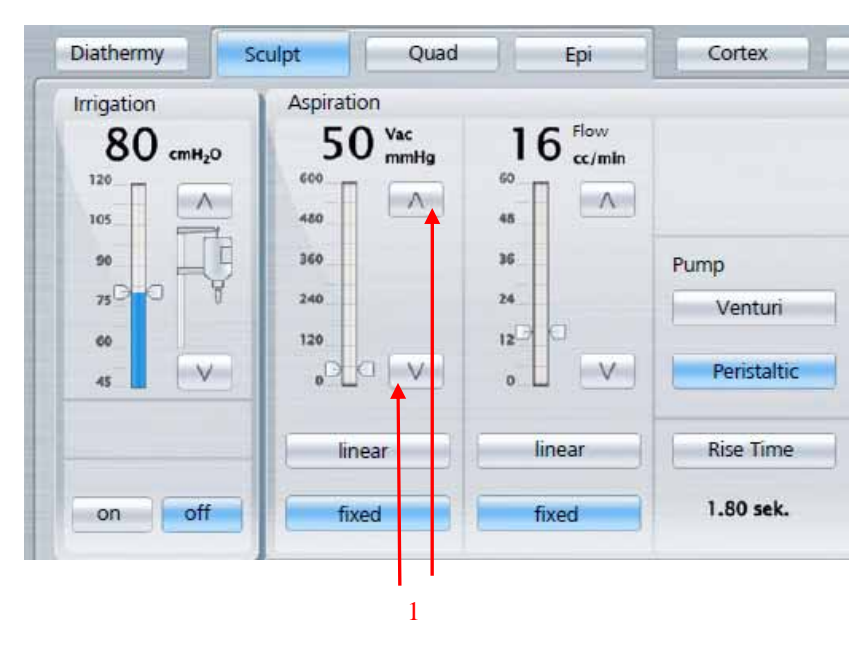

3. L'utilisateur passe en « mode » ou en « fonction » en utilisant la pédale.

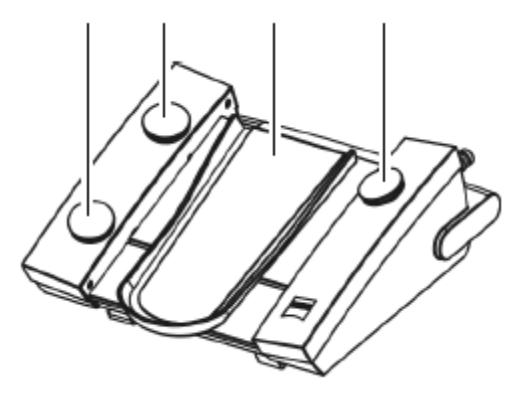

Dans cette situation, la dernière valeur de paramètre, p. ex. pour l'aspiration (ici 50 mmHg) sera utilisée par erreur comme configuration de paramètre pour le « mode » suivant (p. ex. « Quad ») ou pour la « fonction » suivante (p. ex. « Cortex »), en lieu et place de la valeur correctement configurée.

#### **Annexe 2 à la notification de FCA concernant VISALIS S500 et le logiciel V500 1.4**

#### **Si vous n'avez pas besoin d'utiliser la pédale pour changer de « mode » ou de « fonction » :**

Configurez la pédale de manière à ce que le changement de « mode » ou de « fonction » ne puisse pas être fait avec la pédale. Vous pourrez alors changer de « mode » et de « fonction » avec l'écran tactile.

- 1. Appuyez sur la touche Setup (configuration) (1).
- 2. Dans le module « Pédale », appuyez sur la touche de fonction (2-6) que vous souhaitez utiliser. Le bouton devient bleu et la fenêtre contextuelle « Sélectionner pédale » affiche toutes les fonctions qui peuvent être attribuées à la touche.

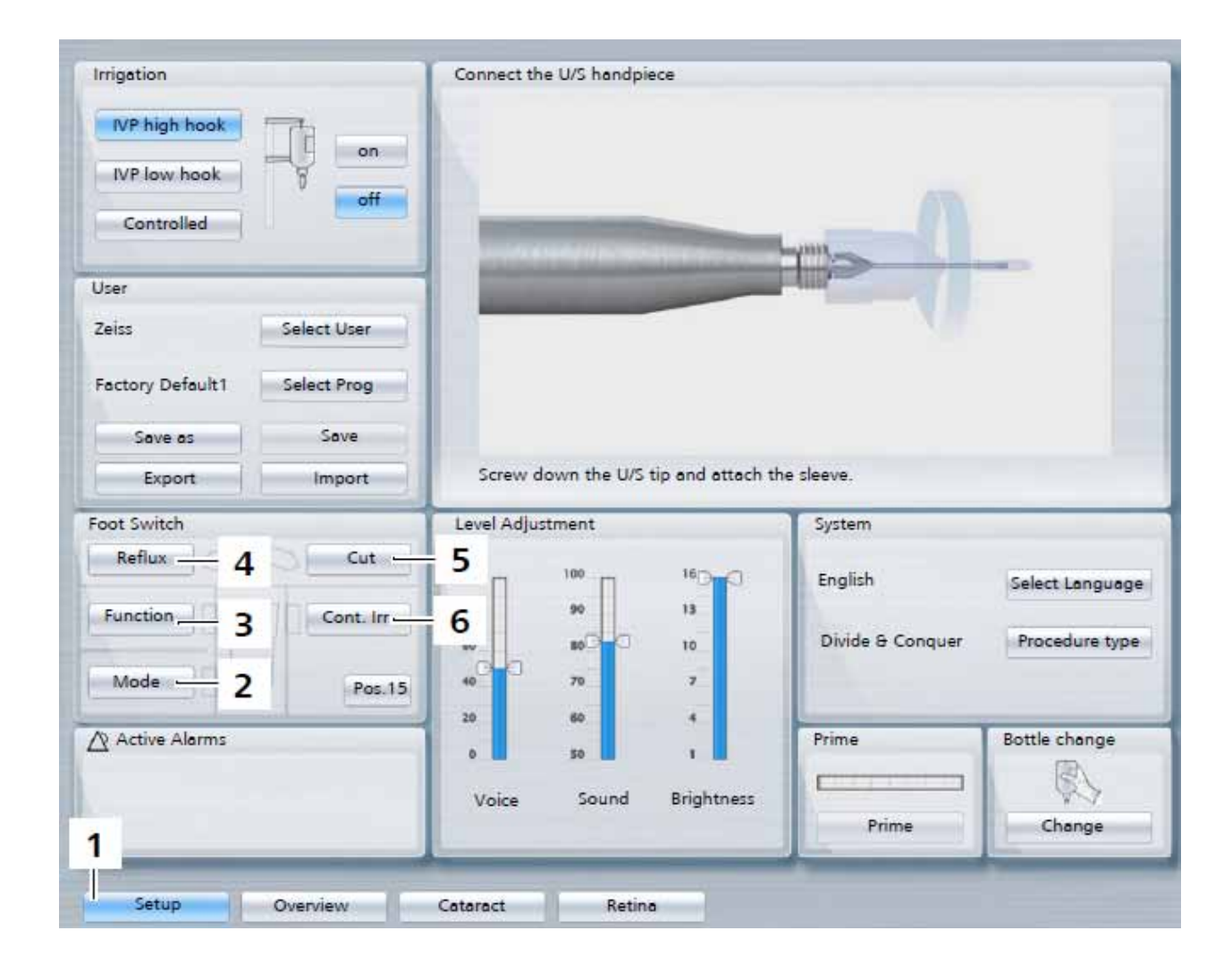

### Carl Zeiss Meditec AG, Oberkochen

3. Appuyez sur la touche de fonction que vous souhaitez sélectionner sur la fenêtre contextuelle. N'utilisez pas les fonctions « mode » et « fonction » ! Confirmez votre choix en appuyant sur la touche (7).

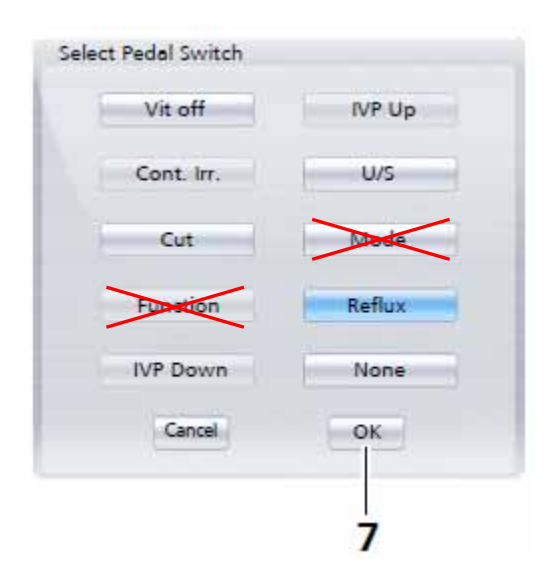

#### Carl Zeiss Meditec AG, Oberkochen

#### **Annexe 3 à la notification de FCA concernant VISALIS S500 et le logiciel V500 1.4**

#### **Si vous préférez utiliser la pédale pour changer de « mode » ou de « fonction » :**

À chaque fois que vous modifiez une valeur avec les touches « flèches » de l'interface utilisateur graphique (1), enregistrez-la immédiatement.

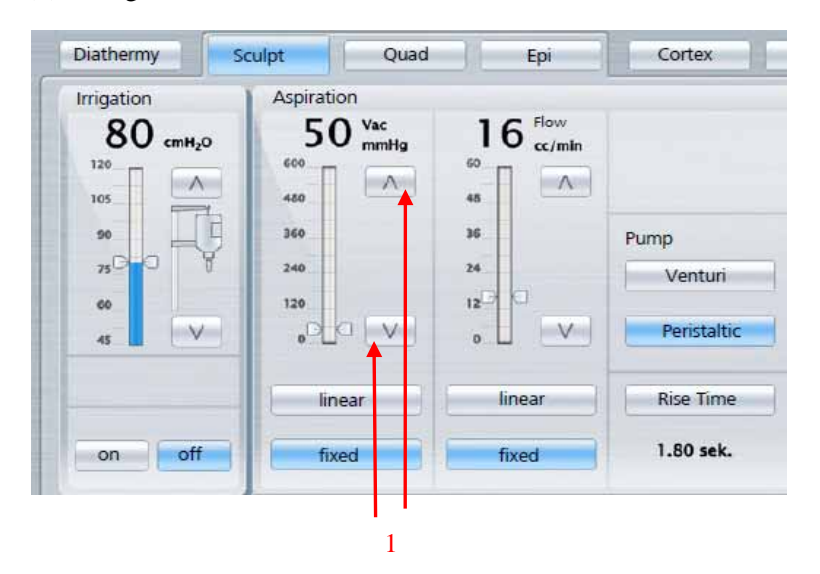

Pour enregistrer les modifications dans le programme affiché, appuyez sur la touche (2).

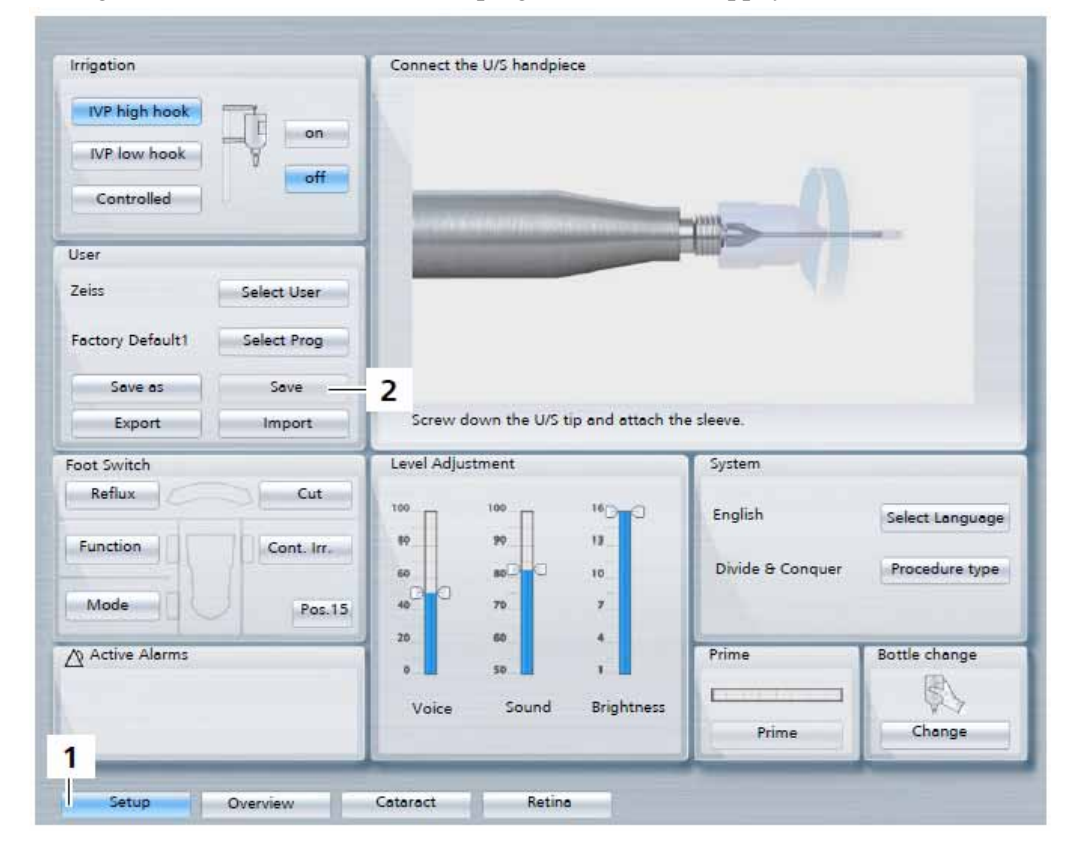

De plus, à chaque fois que vous changez de « mode » ou de « fonction », vérifiez immédiatement après modification que la configuration est adéquate.